# **SISTEMA DE MONITOREO Y CONTROL PARA INVERNADERO USANDO LA UNIDAD DE ADQUISICIÓN DE DATOS AGILET 34970A E INTERFAZ EN LABVIEW**

*GREENHOUSE MONITORING AND CONTROL SYSTEM USING THE AGILET 34970A DATA ACQUISITION UNIT AND LABVIEW INTERFACE*

### *Jorge Arturo Pérez Venzor*

Universidad Autónoma de Ciudad Juárez, México jorperez@uacj.mx

*Abdi Delgado Salido* Universidad Autónoma de Ciudad Juárez, México adelgado@uacj.mx

### *Héctor Manuel Loya Caraveo*

Universidad Autónoma de Ciudad Juárez, México hloya@uacj.mx

### *David García Chaparro*

Universidad Autónoma de Ciudad Juárez, México dagarcia@uacj.mx

*Alan Javier Torres Terrazas* Universidad Autónoma de Ciudad Juárez, México Al27289@uacj.mx

### **Resumen**

El presente trabajo describe la construcción y diseño de un sistema de monitoreo y control climático semi-automatizado para un invernadero de pequeña escala, utilizando sensores y actuadores colocados estratégicamente dentro y fuera del invernadero para monitoreo y regulación de las variables ambientales de temperatura, luminosidad, humedad, concentración de monóxido de carbono y ventilación natural. Los sensores y actuadores se enlazan a un instrumento virtual de LabVIEW mediante la unidad de adquisición de datos Agilent 34970A, en donde el usuario podrá observar de manera gráfica el clima dentro del invernadero y tomar acciones sobre este. Los actuadores son gobernados por esquemas de control de dos posiciones y de control Proporcional-Integral--Derivativo (PID). La

comunicación entre la tarjeta de adquisición de datos y el instrumento virtual de LabVIEW se lleva a cabo mediante el protocolo de comunicación GPIB. **Palabras Claves:** Actuadores, Control P.I.D., Invernadero, Sensores.

### **Abstract**

*This paper describes the construction and design of a semi-automated climate monitoring and control system for a small-scale greenhouse, using sensors and actuators strategically placed inside and outside the greenhouse to monitor and regulate the environmental variables of temperature, luminosity, humidity , carbon monoxide concentration and natural ventilation. The sensors and actuators are linked to a virtual LabVIEW instrument through the Agilent 34970A data acquisition unit, where the user can graphically observe the climate inside the greenhouse and take action on it. The actuators are governed by control schemes of two positions and proportional-integral-derivative (PID). The communication between the data acquisition card and the LabVIEW virtual instrument is carried out using the GPIB communication protocol.*

**Keywords:** *Actuators, Greenhouse, PID Control, Sensors.*

### **1. Introducción**

Se construye un sistema de monitoreo y control climático para un invernadero, el cual está compuesto por actuadores y sensores electrónicos, destinados a medir las variables ambientales de temperatura, humedad, luminosidad, nivel de monóxido de carbono y velocidad del viento (figura 1).

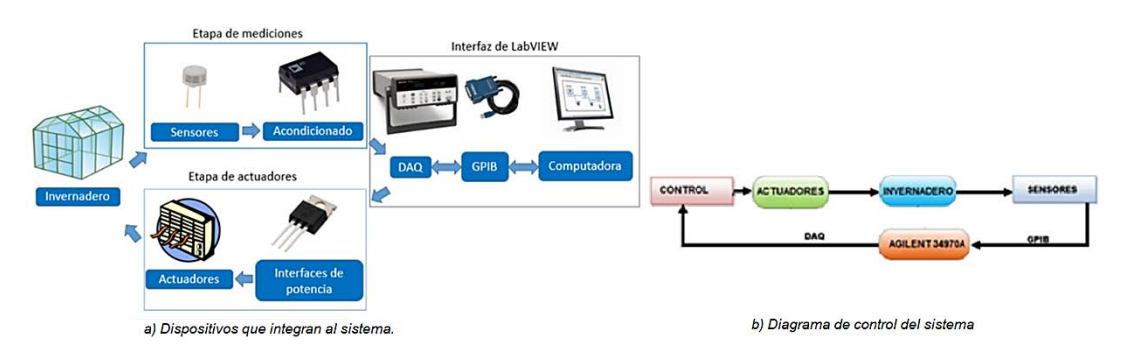

Figura 1 Sistema de monitoreo y control climático para un invernadero.

La adquisición de datos es por medio del módulo de adquisición de datos Agilent 34970A que se usa para transmitir a una computadora, por protocolo GPIB, las mediciones de los sensores. Se crea un programa en la plataforma LabVIEW, [National Instruments, 2003], que realiza el procesamiento y almacenamiento de los datos recabados por los sensores y habilita a los actuadores, la interfaz gráfica donde se monitorea visualmente el invernadero permitirá ejercer acciones de control, en los 6 actuadores que componen el sistema, los cuales son: la calefacción, el riego, la iluminación, la cortina de sombreo, el humidificador y el mecanismo de apertura del techo, todo ello de manera que beneficie el crecimiento de las plantas que se cultivan [Suntasig, 2018].

### **2. Métodos**

El usuario introduce las condiciones ambientales deseadas en una interfaz de usuario y la DAQ actúa sobre sus salidas para conseguirlas, corrigiendo las variables monitoreadas por los sensores, los cuales permiten cerrar el lazo de control. De esta forma, puede crearse un microclima con unas condiciones determinadas de temperatura, humedad y calidad de aire en el invernadero.

Mediante un sistema de adquisición de datos y un equipo informático se obtiene información sobre el estado de las variables del sistema, esta comunicación la realiza la unidad de adquisición de datos Agilent 34970A. Para el monitoreo y control es necesario una correcta representación de los datos y una interfaz clara que proporcione una herramienta fundamental y determinante al usuario, con el cual el cual pueda conocer el estado del sistema en todo momento.

La unidad de adquisición de datos Agilent 34970 cuenta con una tarjeta Agilent 34903A que se conecta a la unidad principal, esta tarjeta cuenta con entradas para adquisición de datos, y con 20 salidas analógicas.

### **Interfaz de usuario**

La interfaz de usuario se compone de 4 ventanas, sobre las cuales se distribuye la información y los controles que contiene el sistema. La primera página de la interfaz de usuario corresponde a la vista de resumen, y es aquí en donde se

presenta tanto en indicadores visuales, como numéricos, los valores de las variables ambientales monitoreadas, además, contiene una pantalla que muestra una imagen fotográfica del invernadero, la cual se actualiza cada cierto tiempo y los botones de inicio, paro y salida del sistema (figura 2).

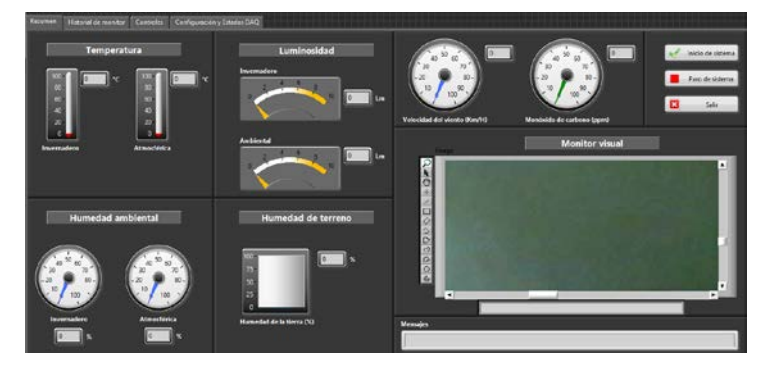

Figura 2 Panel de resumen de la interfaz de usuario.

La figura 3 muestra una serie de graficas en donde se visualizan los cambios a través del tiempo de las variables climáticas, además de los límites de regulación impuestos en los actuadores.

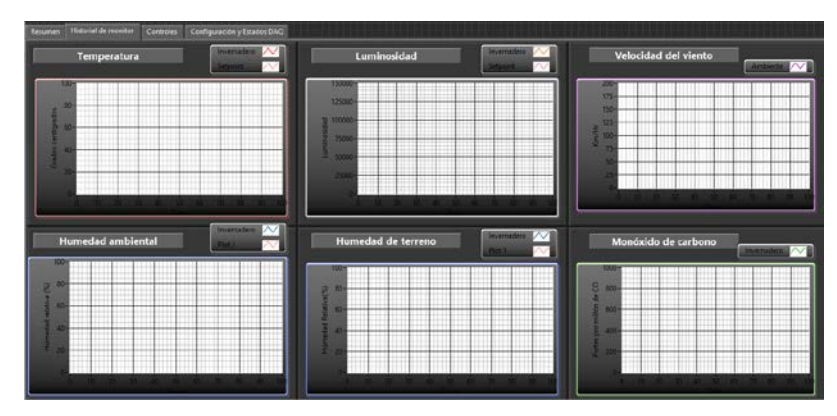

Figura 3 Panel de graficas de la interfaz de usuario.

En la figura 4, se tiene la página con los controles climáticos del sistema, comenzado por la esquina superior izquierda se tiene el encendido y apagado individual de los acatadores, por lo que no necesariamente siempre tienen que estar operando todos los sistemas de control, sino solamente aquellos que indique el usuario. Seguidamente a la derecha de los controles de encendido de los actuadores, se

tienen los controles de regulación de la temperatura de la calefacción y la cantidad de lúmenes irradiados por la iluminación, dado que están controlados por un esquema de PID se muestra una pequeña ventana con el error que existe entre el punto de referencia establecido con el control deslizante y la medida de los sensores en el invernadero.

En la parte de inferior se ubican los controles para el humidificador, el sistema de riego, la apertura de las compuertas del techo para permitir la ventilación natural, y la malla de sombreo, dado que todos estos actuadores se rigen por un esquema de control de dos posiciones. La malla de sombreo posee la característica que puede ser activada tanto de forma manual como automática, esto es que abrirá si existe una gran concentración de monóxido de carbono dentro del invernadero, y cerrará si existe una gran cantidad de viento en el exterior de acuerdo con los límites que establezca el usuario.

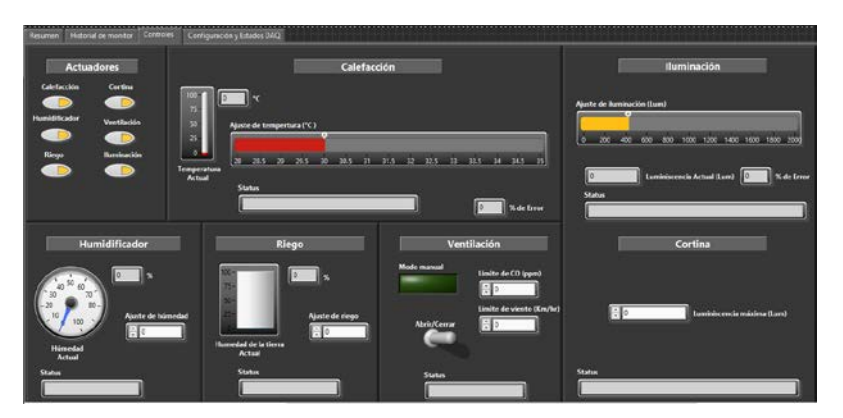

Figura 4 Panel de controles de la interfaz de usuario.

La última página contiene algunos parámetros de configuración del sistema (figura 5), como lo son la dirección de GPIB de la unidad Agilent 3470A, el número de puerto serie del sensor de humedad y el nombre de la cámara que se usa para tomar las imágenes del invernadero. También contiene las constantes de ajuste de los controladores PID de la iluminación y la calefacción, para que puedan ser modificados en todo momento, si es que el controlador se desestabiliza o presenta demasiada oscilación, y por último se tienen indicadores numéricos y visuales para todas las entradas y salidas de la unidad de adquisición de datos, por lo que aquí se pueden observar todas las magnitudes de datos que recibe y envía la unidad a manera de comprobar errores o anomalías en alguno de los sensores o actuadores conectados.

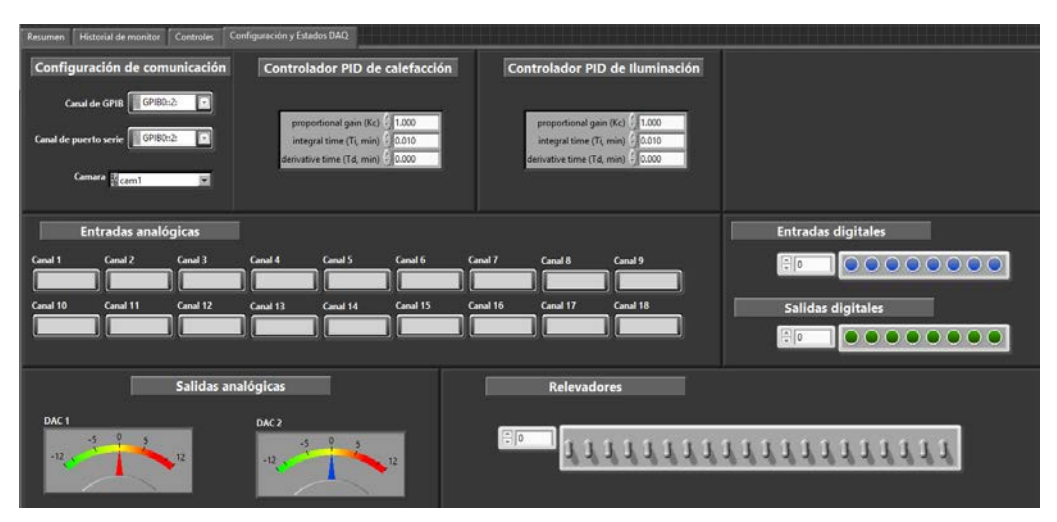

Figura 5 Panel de configuración y estados DAQ del sistema.

### **Programación en estados finitos**

El programa seguirá un comportamiento de máquina de estados finitos, esto es que seguirá una secuencia de acciones preestablecías una y otra vez como se establece en la (figura 6).

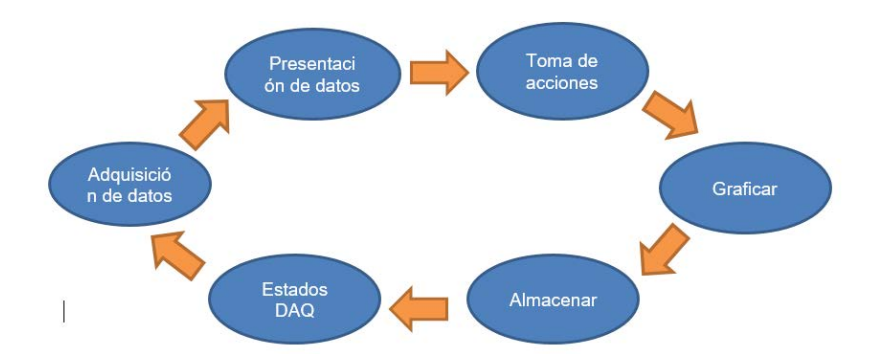

Figura 6 Secuencia de estados seguida por el programa en LabVIEW.

Se utiliza una estructura *Case* junto con un ciclo *While*, de forma que, por cada iteración del programa, se accediera a un caso distinto de la estructura *Case*. El primer estado de adquisición de datos como su nombre lo indica, corresponde a

obtener las respectivas mediciones de todos los sensores del sistema mediante dos SUBVIS'S creados para este propósito, las mediciones son entonces reunidas en un arreglo para ser transportadas al siguiente estado en una misma línea, y así ahorrar espacio de código (figura 7).

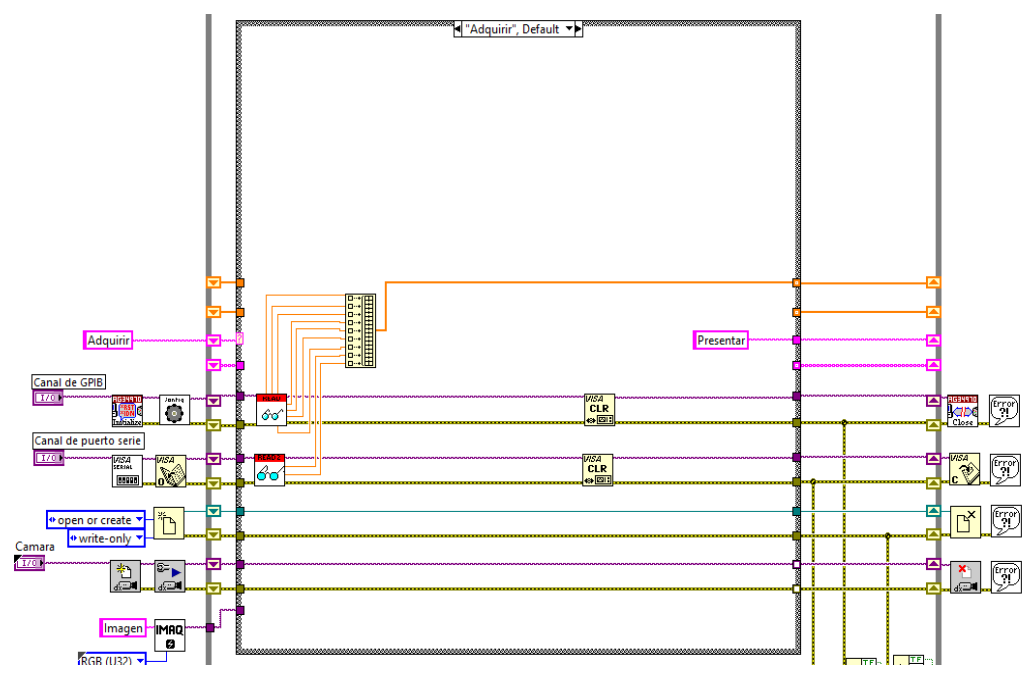

Figura 7 Estado de adquisición de datos del diagrama de bloques.

A continuación, se pasa al estado de presentación de datos, en donde todas las mediciones son asignadas a sus respectivos indicadores numéricos y visuales dentro del panel frontal, exceptuando las gráficas. Se utiliza un ciclo *For* junto con una estructura *Case* para separar cada una de las mediciones del arreglo en el que fueron encapsuladas en el estado anterior y agrupar todos los indicadores que reciben la misma medición. Es aquí además en este estado que se adquiere una captura de imagen de la cámara del invernadero para ser inmediatamente mostrada en el indicador de monitor visual en la pantalla de resumen (figura 8).

El siguiente estado corresponde al de toma de acciones, y es aquí donde se realiza una comparación lógica entre las mediciones de las variables ambientales obtenidas de los sensores, y el punto de ajuste en el que el usuario las desea tener, parar así prender o pagar los actuadores, en el caso de los que se rigen por el esquema de control a dos posiciones, o ajustar el nivel de potencia que reciben, en el caso de los actuadores que se rigen por un control PID (figura 9).

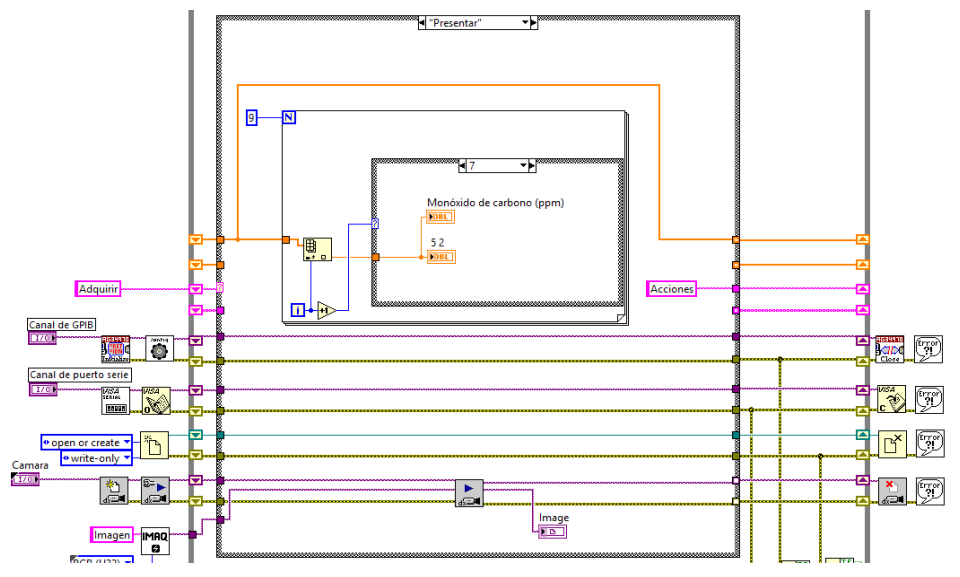

Figura 8 Estado de presentación de datos del diagrama de bloques.

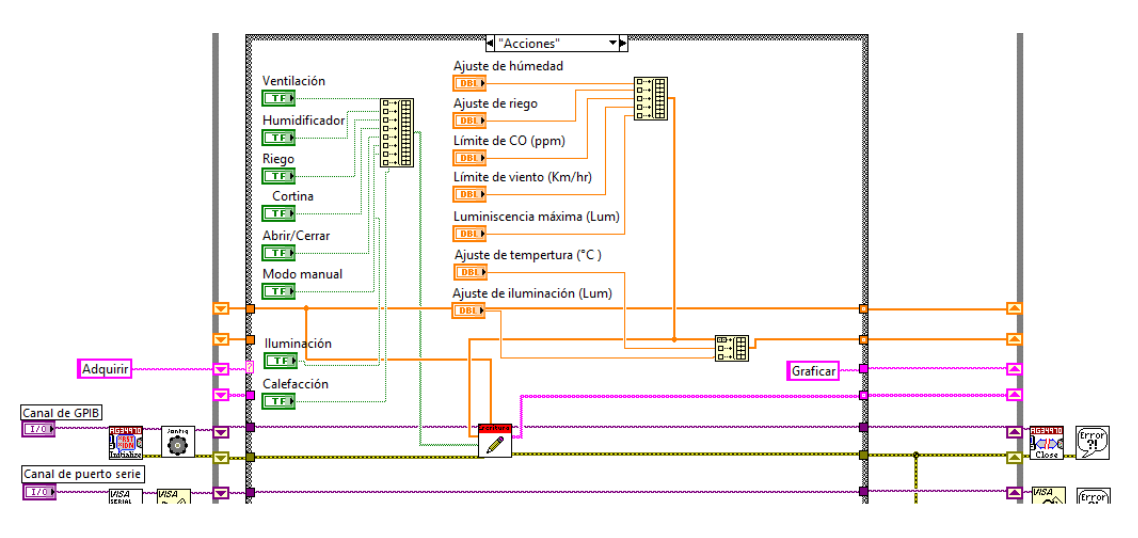

Figura 9 Estado de acciones del diagrama de bloques.

El consecuente estado es el de graficar, en donde se procede a mostrar visualmente a través del tiempo las mediciones obtenidas de los sensores en el invernadero, además de los puntos de ajuste establecidos para los actuadores, para que así el usuario pueda observar que tanto se aleja la variable ambiental del punto en donde la requiere (figura 10).

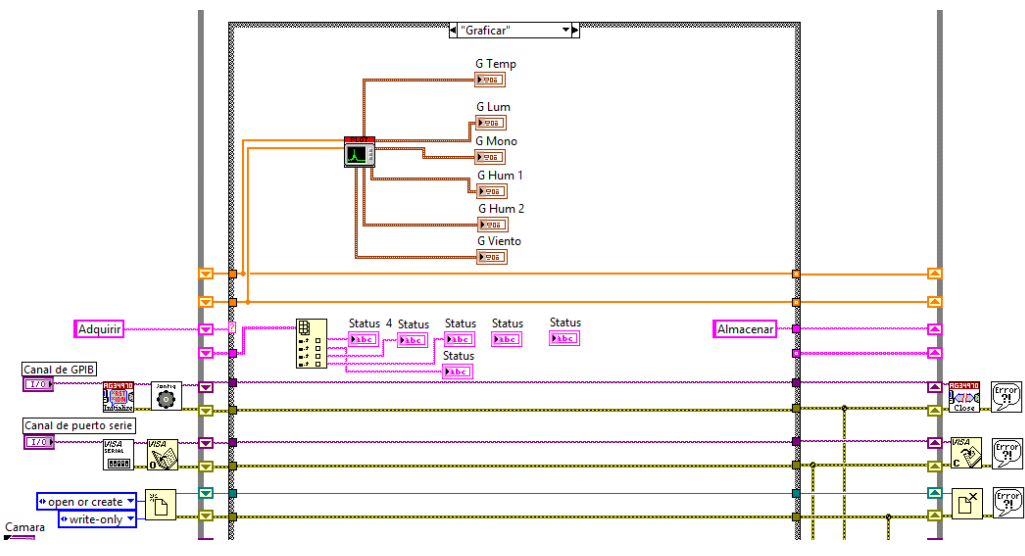

Figura 10 Estado de graficar del diagrama de bloques.

Seguidamente llega el estado en donde se almacenan los datos de las mediciones y los estados de los actuadores en un archivo local en la computadora, a manera de llevar un historial de los resultados y acciones del sistema (figura 11).

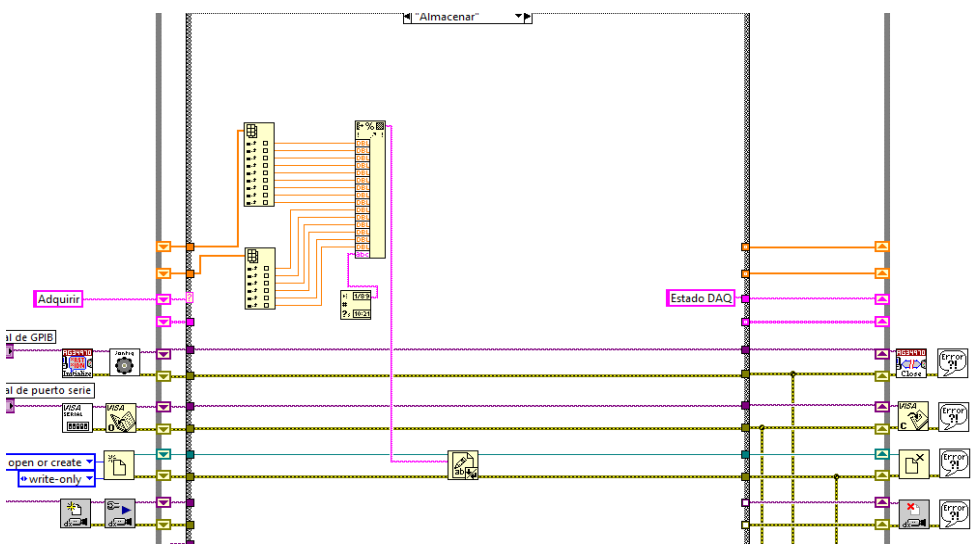

Figura 11 Estado de almacenar del diagrama a bloques.

Finalmente, se tiene el ultimo estado, que corresponde al de estados DAQ, el cual es bastante similar al de adquirir datos, pero con la diferencia de que no se aplica ninguna clase de procesamiento a los datos que se recaban de la unidad de adquisición de datos, por lo que este estado es bastante útil a la hora de monitorear

la medida proveniente de cada uno de los sensores, para así corregir o detectar si algún sensor o actuador está fallando (figura 12).

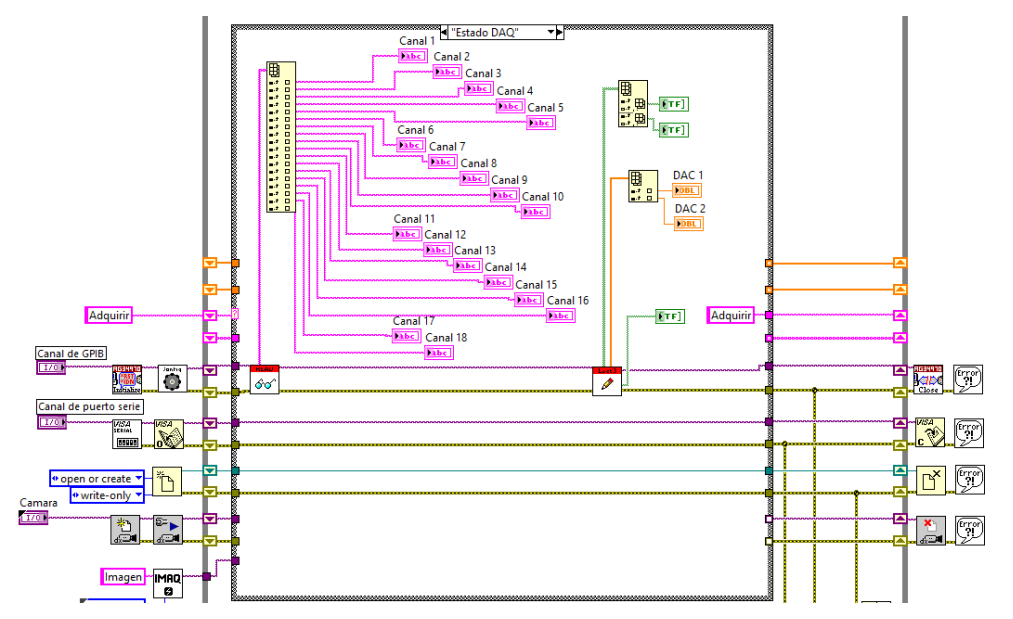

Figura 12 Estado de mediciones DAQ del diagrama a bloques.

### **3. Resultados**

Se construyó un invernadero a pequeña escala, el cual es totalmente funcional. La construcción se llevó a cabo utilizando madera, cristal acrílico para las ventanas [Barrios, 2004]. El techo está dividido en dos secciones, las cuales se pueden levantar para tener acceso al interior del invernadero (figura 13).

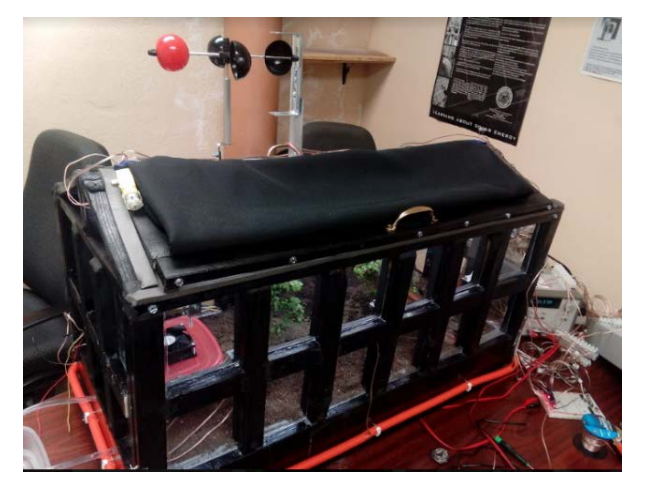

Figura 13 Cortina de sombreo de invernadero.

**Pistas Educativas Vol. 40 -** *ISSN: 2448-847X Reserva de derechos al uso exclusivo No. 04-2016-120613261600-203 http://itcelaya.edu.mx/ojs/index.php/pistas*

 $\sim$ 165 $\sim$ 

### **Monitoreo de la temperatura y calefacción**

Se colocan 5 termopares de tipo K monitorean la temperatura al interior del invernadero. Las pruebas preliminares de la calefacción arrojaron que la máxima temperatura a la que se pudo elevar el interior de invernadero fue de 38 grados centígrados, frente a una temperatura ambiental en el momento de 21 grados centígrados, lo que supone un aumento de 17 grados centígrados posibles por el sistema de calefacción. La temperatura al exterior del invernadero es tomada por el sensor que realizará esta tarea será el TD5A de Honeywell (figura 14).

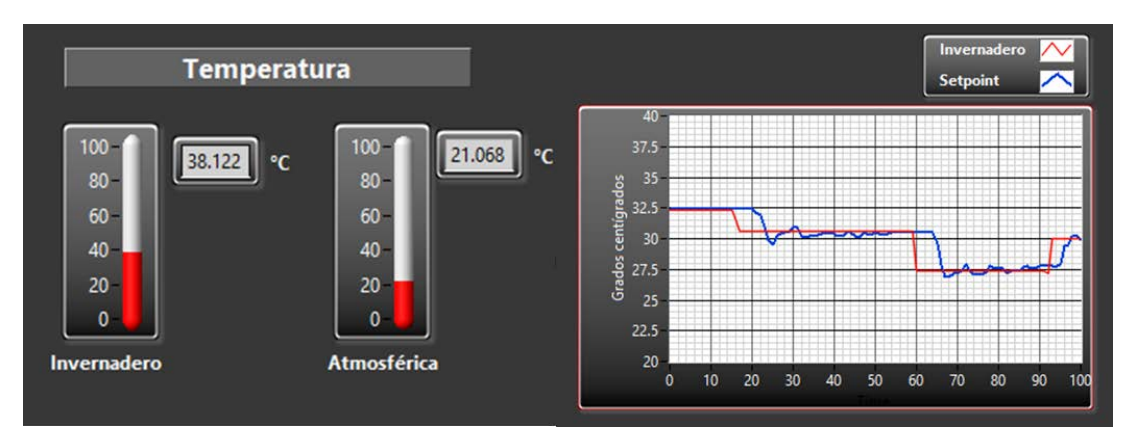

Figura 14 Máxima temperatura interior por la calefacción y controlador de la calefacción.

La máxima temperatura se alcanzó después de tener encendida la calefacción a su máxima potencia durante casi una hora, por lo que no es posible cambiar tan repentinamente de temperatura interior con la calefacción instalada, aunque esto supone una ventaja para las plantas, pues en su mayoría, no toleran los cambios instantáneos de temperatura [Suntasig, 2017].

El controlador PID que se le implementa en la calefacción, fue ajustado de forma empírica, aunque existen algunos errores en estado estacionario, la temperatura siempre se mantiene en un rango de 2 grados de diferencia del punto establecido (figura 14).

### **Monitoreo de la luminiscencia y regulación**

Las 7 fotorresistencias en el invernadero se colocaron el en el mismo lugar que los termopares, con su receptáculo de luz apuntando al techo. De igual manera el sensor encargado de medir la luminiscencia al exterior se colocó junto con el sensor resistivo que mide la temperatura exterior. Las tiras de led instaladas en el techo del invernadero producen como máximo una luminiscencia de aproximadamente 710 lúmenes, cuando al exterior no se tiene ningún tipo de fuente de luz (figura 15).

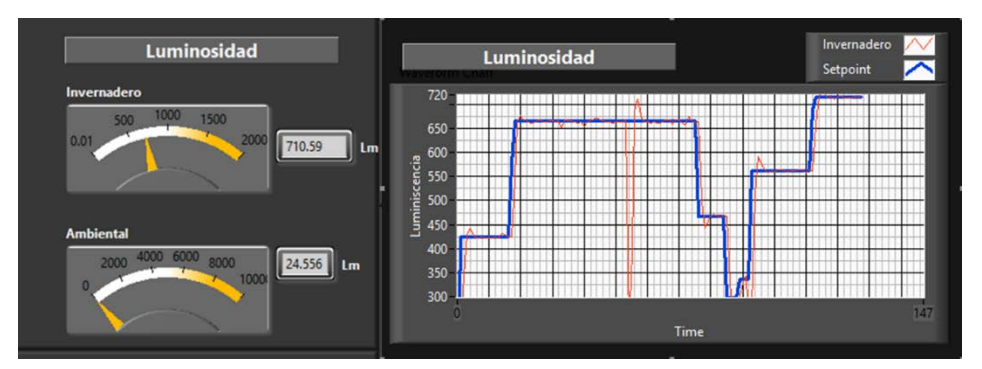

Figura 15 Máxima luminiscencia interior y respuesta del controlador PID.

El desempeño del controlador PID de la iluminación [Rodríguez, 2012], al igual que el de la calefacción, se ajusta rápidamente al punto de ajuste que se indica, y en este caso la respuesta transitoria y el error en esta estable son mínimos, en parte debido a que la iluminación se puede ajustar de una manera casi instantánea en comparación a la calefacción (figura 16).

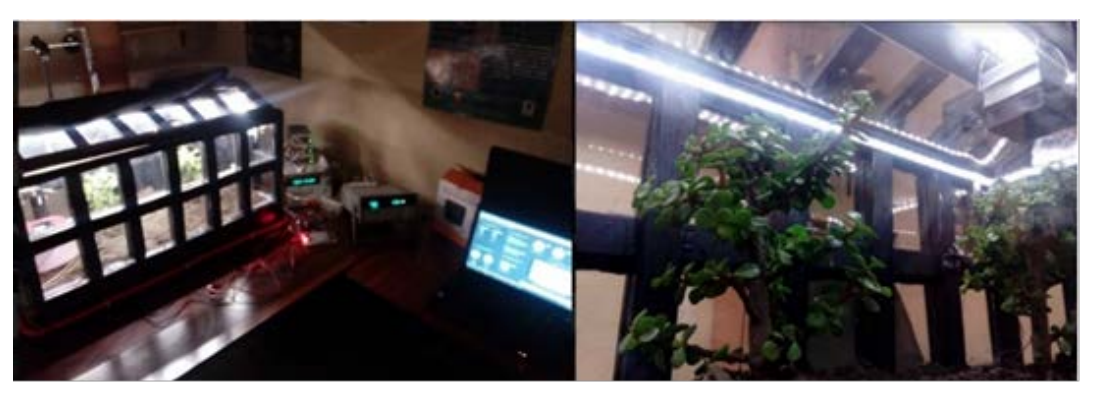

Figura 16 Iluminación LED del invernadero.

La cortina del invernadero, se extiende cuando se supera el límite de iluminación impuesto y abre cuando la iluminación se mantiene por debajo del límite impuesto [Romantchik, López, 2018].

### **Monitoreo de la humedad ambiental y humidificador**

El sensor HS1101 de humedad ambiental se colocó en el techo, y justo arriba de este se ubica el sensor de humedad ambiental exterior junto con la interfaz de acondicionamiento directa, ya que los sensores capacitivos deben de estar lo más cerca posible del microcontrolador para reducir la incertidumbre en la medida (figura 17).

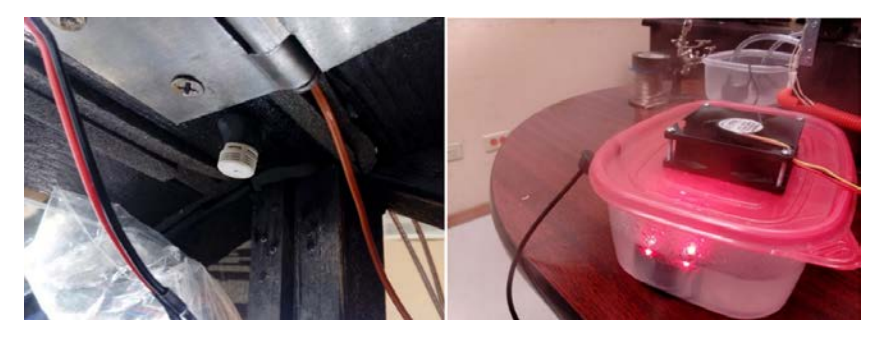

Figura 17 Sensores de humedad ambiental y Humificador del invernadero

El humidificador se construyó con el generador de niebla, el cual se encerró dentro de un recipiente para contener el agua de la cual se alimenta, y tiene en su superficie un ventilador (figura 17), el cual se encarga de sacar del recipiente la niebla para incrementar la humedad del invernadero.

La humedad dentro del invernadero es naturalmente alta, entre el 50% y el 60%, y el humidificador puede llegar a elevar la humedad hasta el 80%, aunque no es recomendable tener la taza de humedad tan alta ya que esto puede ocasionar la generación de hongos y esporas en el invernadero (figura 18).

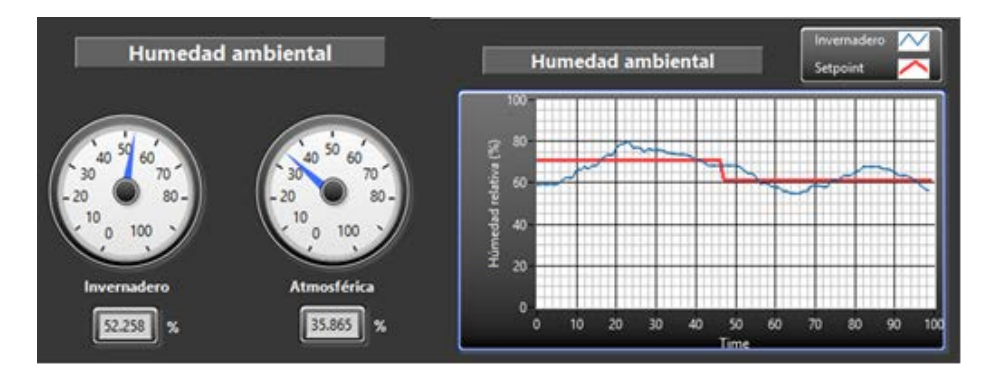

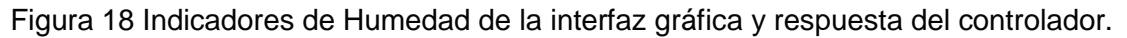

**Pistas Educativas Vol. 40 -** *ISSN: 2448-847X Reserva de derechos al uso exclusivo No. 04-2016-120613261600-203 http://itcelaya.edu.mx/ojs/index.php/pistas*

 $\sim$ 168 $\sim$ 

El esquema de control para el humidificador es de dos posiciones, donde se observa la típica oscilación que presenta este tipo de control, aunque el humidificador solo será necesario accionarlo cuando la humedad sea bastante baja, lo cual no sucede tan frecuentemente.

#### **Monitoreo de la humedad de tierra y acción de riego**

Los sensores (FC-28) de humedad se enterraron en la tierra, mientras que sus interfaces de acondicionamiento integradas se colocaron fuera junto con los instrumentos de alimentación y el generador de PWM para los controles de la calefacción y la iluminación (figura 19).

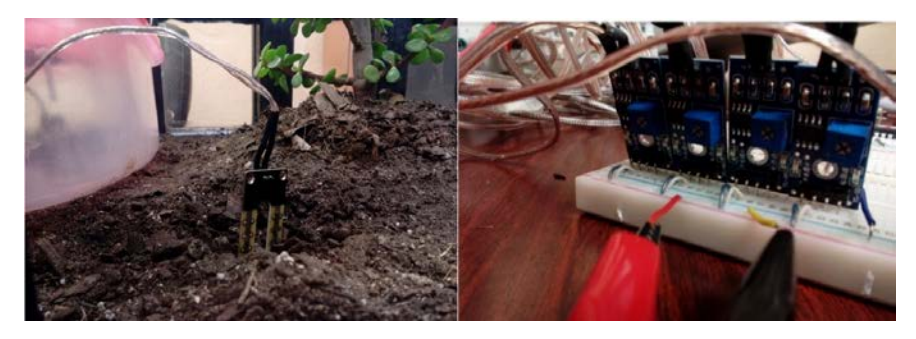

Figura 19 Sensor de humedad de tierra dentro del invernadero.

La mayor parte del agua que consumen las plantas proviene de la tierra, por lo que es primordial contar con un sistema de distribución de agua para las plantas. El sistema de riego propuesto contiene 2 bombas sumergibles de 5 VDC a 3 Watts, las cuales se ubican dentro de un contenedor de agua, y consecuentemente se conectarán respectivamente a un par de mangueras que distribuirán el agua de las bombas en la tierra del invernadero (figura 20).

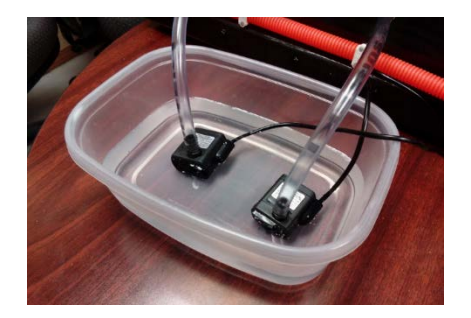

**Pistas Educativas Vol. 40 -** *ISSN: 2448-847X Reserva de derechos al uso exclusivo No. 04-2016-120613261600-203 http://itcelaya.edu.mx/ojs/index.php/pistas* Figura 20 Bombas de riego.

 $~169~$ 

Las mangueras se ubican en la superficie de la tierra, ya que, si se entierran, pueden obstruirse produciendo una señal de error en el sistema.

Después de accionar el sistema de riego, la humedad en la tierra puede aumentar en hasta el 75% en contenido de agua. Niveles más altos que este solamente se consiguen cuando se coloca el sensor en el agua (figura 21).

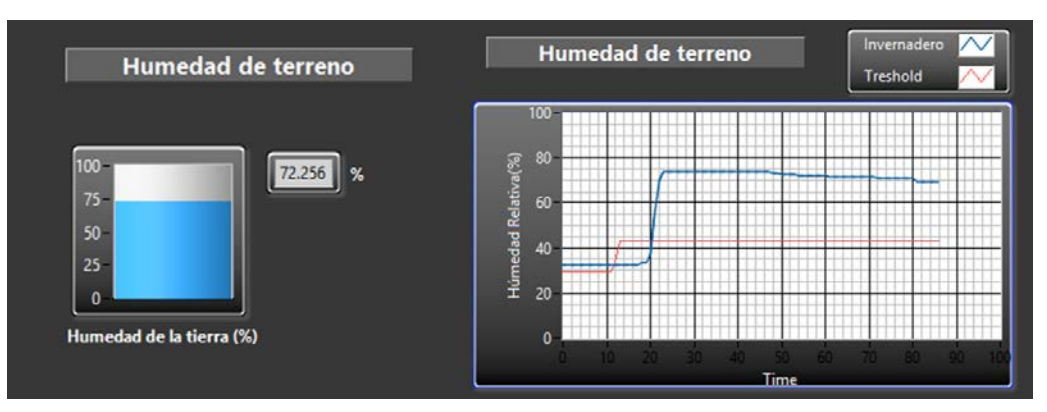

Figura 21 Humedad antes y después de accionarse el riego.

El control del sistema de riego sigue siendo de tipo de control de dos posiciones, debido a que la dinámica del sistema es lenta la oscilación no es tan visible, dado que toma bastante tiempo a la tierra el perder su contenido de agua.

### **Monitoreo de la velocidad del viento y apertura del techo**

El anemómetro se colocó en el techo del invernadero, junto con su respectivo circuito lógico que cuenta las veces que da vuelta por segundo (figura 22).

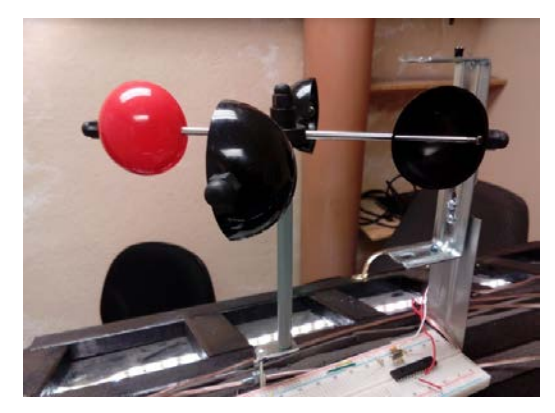

Figura 22 Anemómetro en el techo del invernadero.

**Pistas Educativas Vol. 40 -** *ISSN: 2448-847X Reserva de derechos al uso exclusivo No. 04-2016-120613261600-203 http://itcelaya.edu.mx/ojs/index.php/pistas*  $\sim$ 170 $\sim$ 

Dado que el invernadero se ubicó bajo techo, no existe una fuente de viento significativa para mover el anemómetro por lo que este siempre se mantiene en 0 km/h, a menos de que se mueva de forma manual.

La apertura del techo puede ser realizada de forma automática o manual por el usuario, cuando se acciona de forma automática, el techo de mantendrá abierto a menos que exista una cantidad de viento considerable que supere el límite establecido en los controles, y además se abrirá si la concentración de monóxido de carbono es superior al límite establecido. En el modo manual el usuario puede establecer a su criterio si abre o cierra el techo (figura 23).

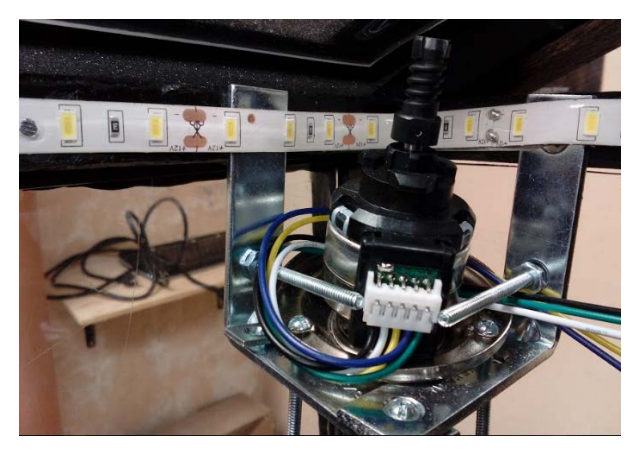

Figura 23 Motor elevador para la compuerta del techo.

### **Monitoreo del monóxido de carbono**

El sensor MQ7 de monóxido de carbono se colocó en el techo, de forma opuesta al sensor de humedad ambiental, el cual tiene el detalle de que puede ser calentado de forma previa a su operación para funcionar correctamente (figura 24).

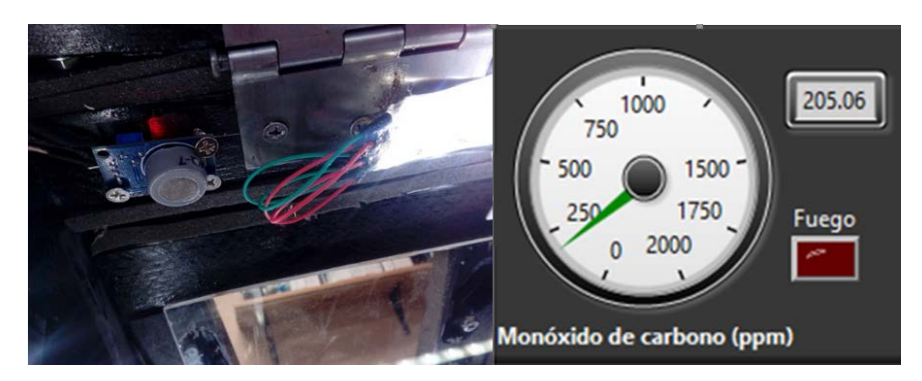

Figura 24 Sensor de monóxido de carbono en el techo del invernadero.

**Pistas Educativas Vol. 40 -** *ISSN: 2448-847X Reserva de derechos al uso exclusivo No. 04-2016-120613261600-203 http://itcelaya.edu.mx/ojs/index.php/pistas*

 $\sim$ 171 $\sim$ 

La cantidad típica de monóxido de carbono dentro del invernadero se ubica entre las 200 y 300 partes por millón, y aunque esto es bastante alto, se debe a que el detector no solamente reacciona al monóxido de carbono, sino a otros gases desprendidos por las plantas y la tierra del invernadero, lo que causa que indique una gran cantidad de monóxido de carbono. Además, se incluye una señal que indica que hay fuego en el invernadero una vez que se superan las 1000 ppm. Durante el encendido del sensor, debido a que se comienza a calentar, tiene una respuesta bastante errónea, por lo que al menos durante los 10 primeros minutos de uso del sensor las mediciones no son del todo correctas, sino que el sensor tarda en estabilizarse como se muestra en la figura 25.

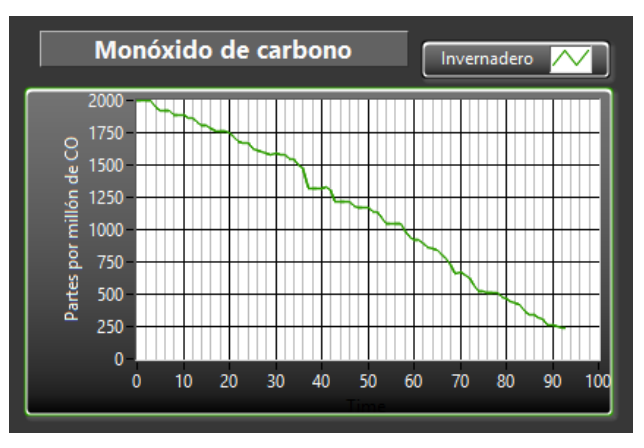

Figura 25 Respuesta inicial del sensor de monóxido de carbono.

# **4. Discusión**

Se usaron múltiples sensores para monitorear una sola variable, por ejemplo, en el caso de la iluminación, se distribuyeron seis sensores dentro del invernadero con la intención de obtener una medición promedio de la cantidad de luz dentro del invernadero, ya que, si solo se hubiese colocado un solo sensor, se tendría bastante incertidumbre en la medida, pues la luz no se distribuye de forma equitativa dentro del invernadero. Lo mismo se planteó para la medición de la temperatura y la humedad de la tierra, que fue distribuir varios sensores del mismo tipo dentro del invernadero para obtener mediciones promediadas, y consecuentemente más exactas. Otra de las razones por la que se incurrió en esto fue para tener un mejor esquema de control al implementar el controlador PID en la iluminación y la calefacción.

El uso de la unidad Agilent trajo consigo bastantes ventajas en este proyecto, la más importante de ellas fue el ahorro del acondicionamiento de señal para los sensores, ya que cuenta con un multímetro interno que puede medir una cantidad considerable de magnitudes eléctricas que otras tarjetas de adquisición de datos no pueden, tal y como se presenta en [Cortés, 2015], donde se tiene que construir un sistema de acondicionamiento para los sensores que utilizan y los problemas de obtener los componentes comercialmente, además de la resolución de 22 bits, de la Unidad Agilent permite detectar hasta el más mínimo cambio en la señal de salida de un sensor, lo que no ocurre en la propuesta [Cortés, 2015] donde la resolución es menor. Otra de las ventajas fue la cantidad de salidas y entradas que contiene la unidad Agilent, lo cual hizo posible el cumplir con los requerimientos de usar diversos sensores para medir una sola variable, y reducir la incertidumbre en general de las medidas. Además de que con la unidad Agilent no es necesario el acondicionamiento de sensores como sería el amplificar las señales de los sensores donde existe un error de estado estable produciendo una desviación en la exactitud del controlador.

Uno de los principales bloques fue el del control PID para la iluminación y la calefacción, siendo una de las desventajas del control de dos posiciones la oscilación de estado estable, esta causa un error bastante considerable entre la variable que se controla y el punto de control, además del desgaste físico que suelen conllevar los componentes electrónicos que realizan este control (generalmente relevadores). El principal problema de implementar el control PID fue ajustar las ganancias, pues se probaron diversos métodos de ajuste empírico antes de llegar al más adecuado, además como las ganancias fueron menores a la unidad, lo que dificulto encontrar el punto de ajuste más adecuado para el controlador, los valores del controlador son manejados en el software Labview donde la señal de los actuadores son enviados por la unidad Agilent por medio del protocolo de comunicación GPIB teniendo las lecturas de los sensores una resolución alta, ventaja que se tiene sobre los sistemas que son construidos con microcontroladores, donde las diversas etapas de acondicionamiento producen perturbaciones y por tanto errores más grandes que los del sistema propuesto como son en [Juárez, 2017], además con el sistema propuesto queda de modo más flexible para sistemas que sean requeridos para investigación ya que el sistema es abierto y fácil de reconfigurarse siendo esta una ventaja sobre los sistemas cerrados.

# **5. Revisores, recepción y aceptación de artículo**

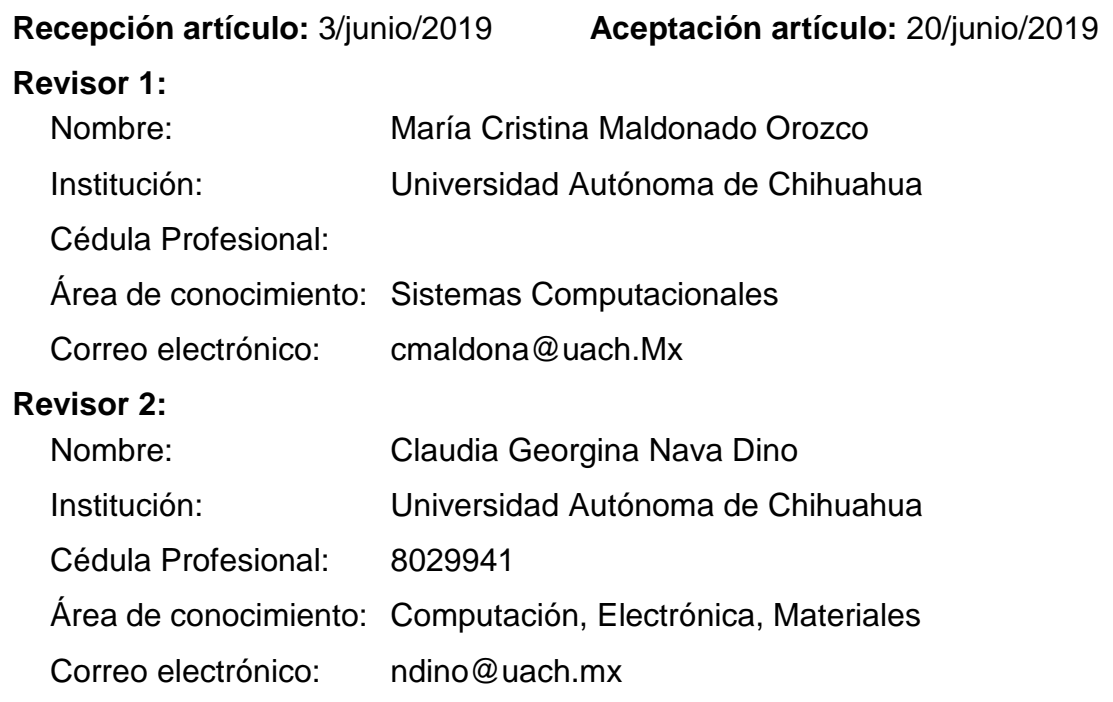

# **6. Bibliografía y Referencias**

- [1] Cortés Ramírez Alejandro. Diseño de un sistema para control y monitoreo de un invernadero hidropónico. Tesis de Ingeniería. 2015
- [2] Juárez Cortes Erik, Vera Camacho Alberto. Estudio de sistema automatizado de riego por goteo por medio de energía solar para invernadero. Cimav. México. 2017.
- [3] López Tarruella Pereo Rubén Jorge. Hernández Guzmán, Arduino Sonorización y domotización de sistema de riego. Universitat Oberta de Catalunya. España junio 2018.
- [4] Romantchik Kriuchkova Eugenio, López Cañtens Gilberto. Diseño e instalación de un sistema de control automático de malla sombra, caso cultivo de fresa (Fragaria sp.). Septiembre 2018.
- [5] Suntasig Guilcaso Henry Vinicio. Diseño e implementación de un sistema de control y monitoreo de temperatura ambiental y humedad relativa del suelo, para el mejoramiento de la calidad de un invernadero ubicado en la Ciudad de Pujilí, periodo 2017. Ecuador 2018.
- [6] Keysight 34970A/34972A Data Acquisition/Switch Unit Manual. Keysight Technologies. Agosto 2014.
- [7] National Instruments. Introduction LabVIEW. National Instruments Publishing. USA 2003.